Applied Information Technology And Computer Science Vol.4 No. 2 (2023) 682-693 © Universiti Tun Hussein Onn Malaysia Publisher's Office

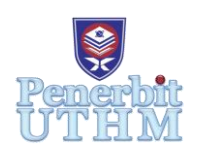

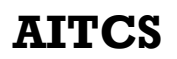

Homepage: http://publisher.uthm.edu.my/periodicals/index.php/aitcs e-ISSN :2773-5141

# **Development of an Online Shopping System for BinDawood**

# **Wafa Adam Bakhit Mabrouk**<sup>1</sup> **, Nureize Arbaiy**1\*

<sup>1</sup>Fakulti Sains Komputer dan Teknologi Maklumat, Universiti Tun Hussein Onn Malaysia, Parit Raja, Batu Pahat, 86400, MALAYSIA

DOI: https://doi.org/10.30880/aitcs.2023.04.02.038 Received 19 January 2023; Accepted 29 October 2023; Available online 30 November 2023

**Abstract**: BinDawood's online shopping system is an alternative for customers to buy a wide range of goods from physical stores, including electronics, home decor, clothing, food and fruits. This system is a practical and reliable alternative to traditional retail as it allows customers to escape traffic and long queues while their purchases are delivered on time. The system stands out because it places a strong emphasis on customer satisfaction and was created with Visual Studio. By evaluating customer satisfaction through reviews and feedback, the system ensures that the quality of service is at its best in its online operations. This purchasing system is expected to give customers a convenient option to view a large number of product ranges, save users time and effort, and guarantee that supplies are well prepared.

**Keywords**: Online Shopping system, manage, online web

# **1. Introduction**

The practice of clients making purchases online is referred to as "online shopping" in the context of electronic commerce. It saves time and effort, offers a larger assortment of goods at reduced prices, and guarantees the quality of the goods distributed [1]. Since its inception, the Internet has grown into a technology that is today used everywhere and has a global reach. As the Internet has developed and spread around the world, a variety of businesses have made use of e-commerce, which is described as the process of buying and selling goods or services over the Internet and consists of a set of tools, processes, and data for buyers and sellers [2].

On the other hand, online shopping is an e-commerce activity that comprises making a purchase using a credit or debit card from a seller's website and having the things delivered to the buyer's address. Researching and conducting Internet searches are also required steps in the online purchasing process. E-commerce includes online shopping as one of its components [3]. Customers can use digital platforms for online shopping to purchase goods from anywhere in the world. The biggest benefit of online shopping is having access to international markets [4]. More goods in many stores is starting to be sold only online.

Even though many people buy and sell things online, conventional face-to-face sales techniques are still commonly used. It has its own advantages and is a reliable sort of business. For instance, Bin Dawood, a retailer of apparel, furniture, and electronics, still offers direct sales in its retail locations. Spreadsheet software and a ledger are used to record the inventory of goods. These businesses require a database management system to manage their business data due to the increase in business inventory items. This is due to the difficulty of using spreadsheet software and books to keep track of transactions, the most recent number of stocks ordered, and inventory revisions. It may result in lost records, data duplication, and incorrect data entry. While the most recent trend in online sales has demonstrated its capacity to grow the company. Customers can purchase gadgets, home decor, clothing, consumables, and fresh fruit online from Bin Dawood Store through its website. The suggested strategy offers a viable alternative to conventional commerce for online shopping. Additionally, online purchases from the store's website have increased.

There are five sections in this paper. Section 1 describes the project's background, while Section 2 discusses works that are related to it. The method is detailed in Section 3, and Chapter 4 provides a summary of the findings and discussion. Section 5 provides the conclusion.

#### **2. Related Work**

Comparative studies were conducted on three related systems to the proposed system. the first system Fordeal Webshop and online market platform based in the United Arab Emirates that specialized in fashion, electronics, clothing, computers, and food. Its services are mostly focused on accessing the internet through web browsers on computers and mobile devices.

The second system is Jolly Chic Web, a website that offers a variety of goods such as apparel, shoes, accessories, jewellery, perfume, children's clothing, and home goods. More than 300 pieces are sold each day. Using PayPal or credit cards like Visa or Mastercard to make purchases and pay for them is possible through the application. Only the Gulf countries and the Kingdom of Saudi Arabia are eligible for cash-on-delivery through the application, and it costs an extra \$10 or more. the advantage of direct dispatch to the customer, wherever they may be in Saudi Arabia or other Arab countries.

The third system is "eBay," another online retailer with a history of selling entire cities online. The website eBay is just like any other. eBay operates, or to put it another way, it operates through the sale of things by users. All of the products on eBay are added to the website by users who have eBay accounts because it is a non-product website. Nowadays, it takes a lot of time for consumers to move from one store to another when they go shopping. E-commerce has made this process simpler and more dependable. Online shopping is the act of a customer purchasing something directly from a vendor without the need of an intermediary service [5] - [7].

The newly developed system is online shopping for Bin Dawood store. Using the inventory on hand and the online shopping system, the store can carry out sales requests. Additionally, it contributes to Bin Dawood's business expansion. The use of technology could increase a store's ability to see product details. This increases the frequency and efficiency of sales as a result. Additionally, it has a greater and more consistent ability to prevent interruptions in the marketing and production of goods. As a result, it will take the initiative to address client loss and obsolescence while enhancing team productivity and store revenues.

Important features of the newly developed system include system administration, sales and delivery management, and reporting. This technique, it is hoped, would benefit Bin Dawood in improving and increasing its sales and earnings. **Table 1** compares the existing system to the newly developed system.

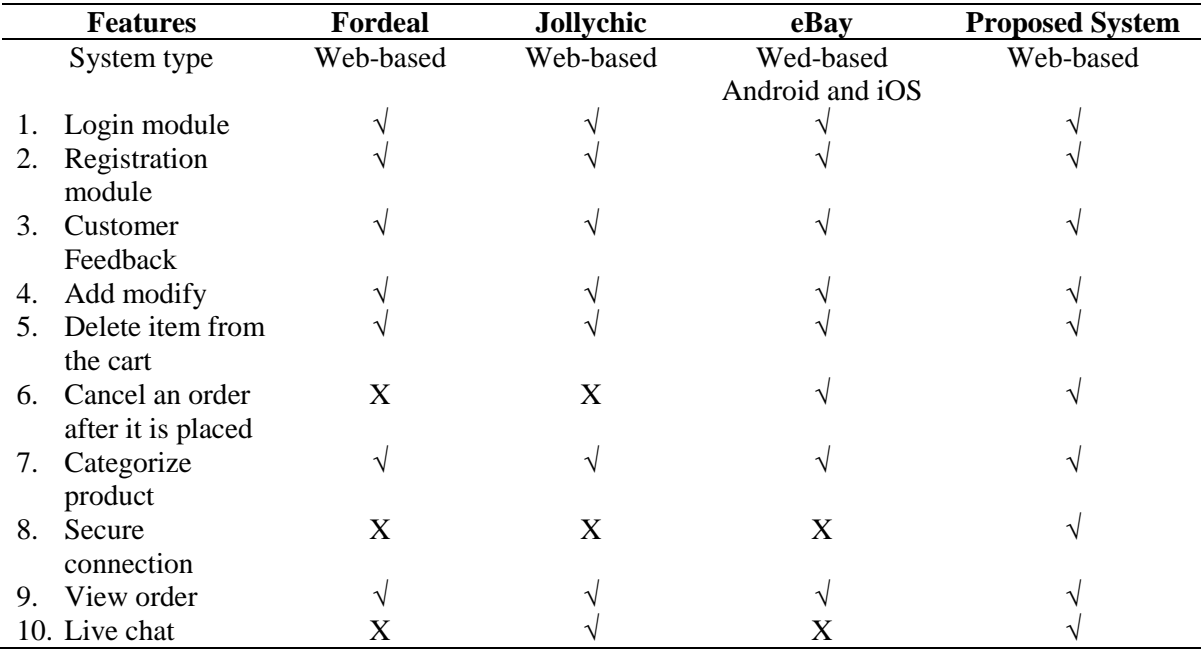

#### **Table 1: System's Comparison**

#### **Table 2: Project Description**

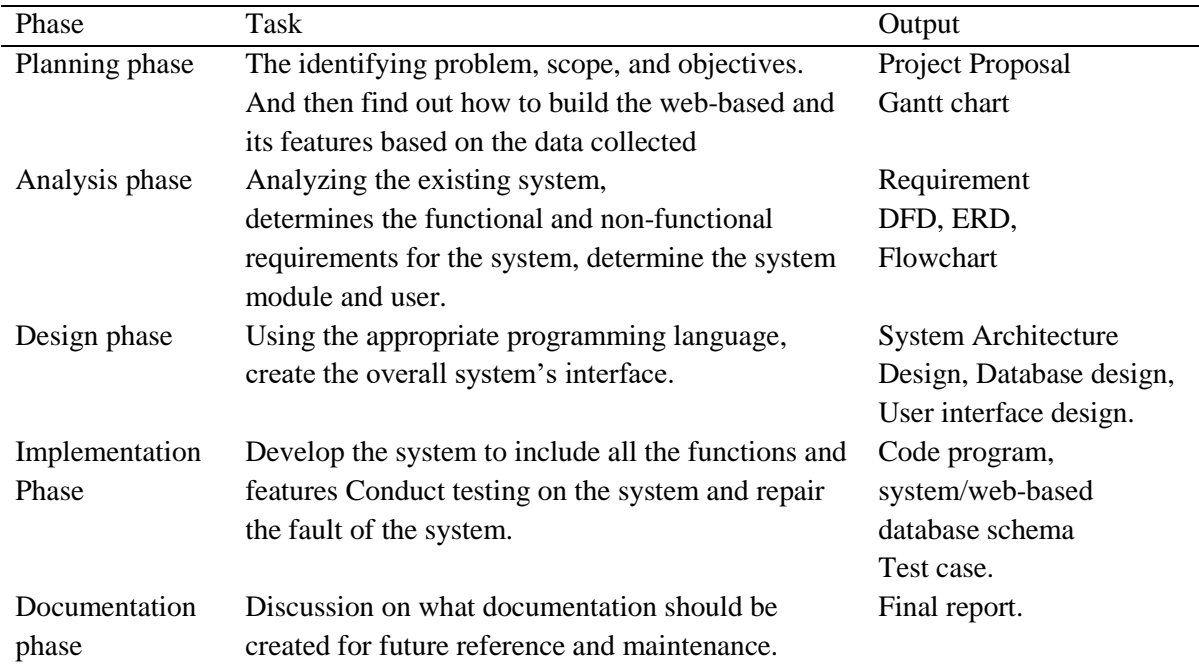

# **3. Methodology**

The prototype model has been chosen as the basis for the development of the system. Since time is critical, iterative development and system prototyping are perfect solutions because they enable the development team to modify the functionality of the system in response to specific delivery dates [8]. **Table 2** gives the project description along the methodology phase.

The functional requirement defines the functionalities of the system in which it converts the input obtained into output. **Table 3** shows the functional requirements for the system.

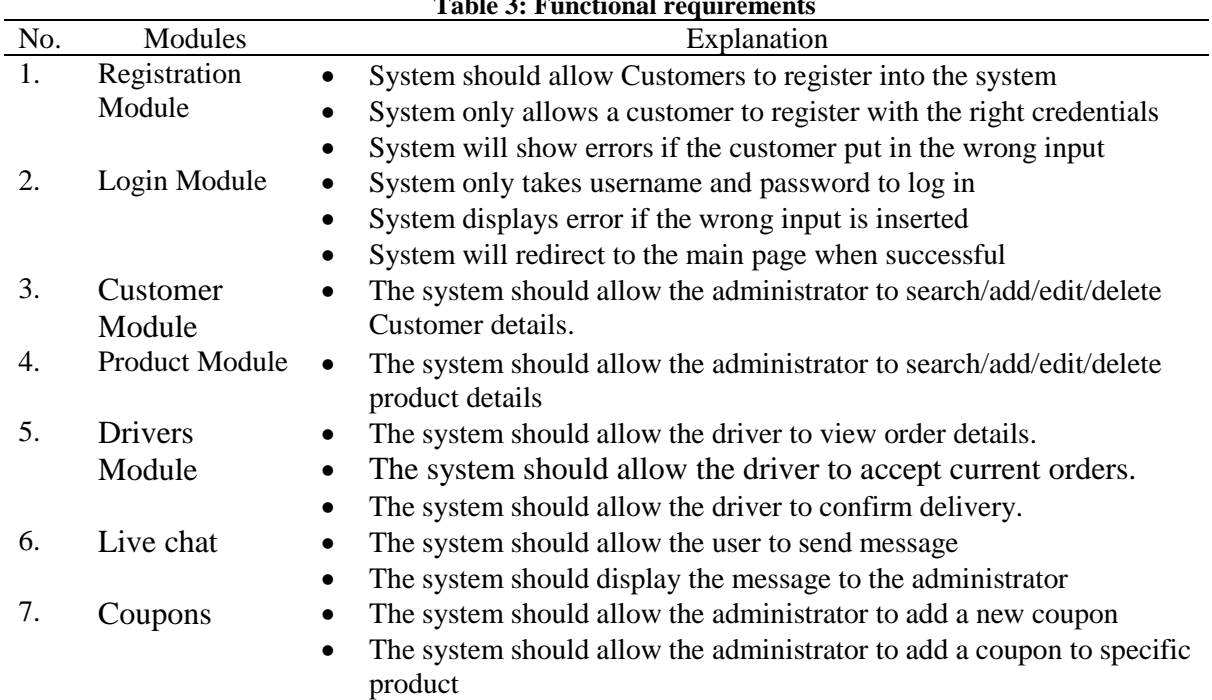

**Table 3: Functional requirements**

A system's non-functional requirements specify the criteria for evaluating its operational performance, rather than the system's specific behaviour or functions. **Table 4** displays the system's non-functional requirements. User requirement defines what the users of the system expect from the system. **Table 5** shows the user requirement for the developed system.

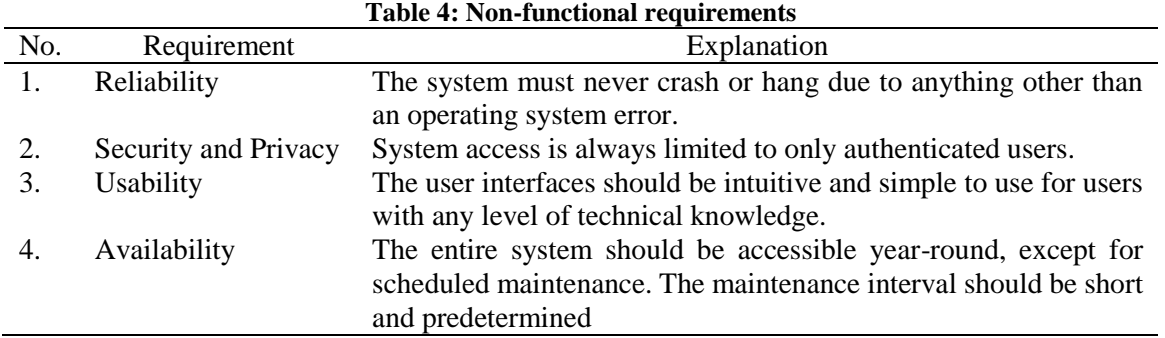

## **Table 5: User requirement for the proposed system**

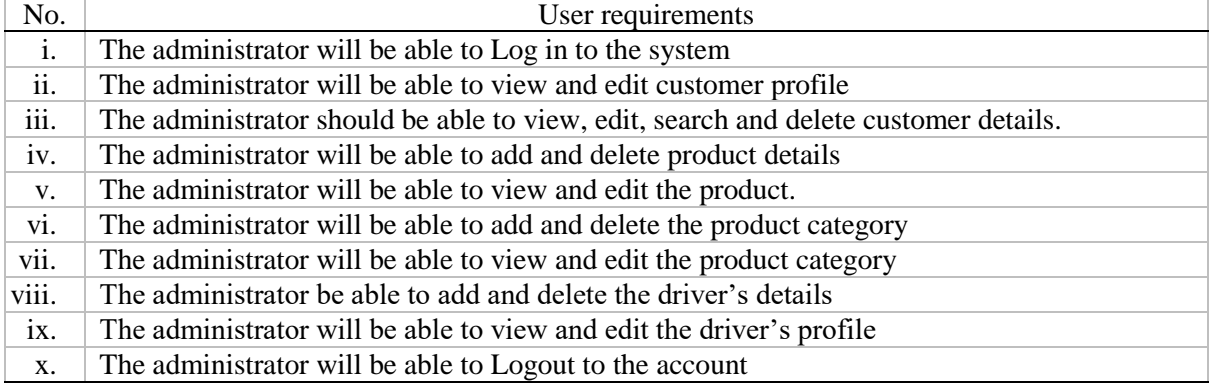

The analysis is the process of studying and researching all the data collected by the built framework. This phase's objective is to offer system environment developers a full understanding. Using a computer system to develop an alternate system that will increase system efficiency. A system review that identifies and describes the requirements for the new system being built. **Figure 1** shows a context diagram that is drawn for this system.

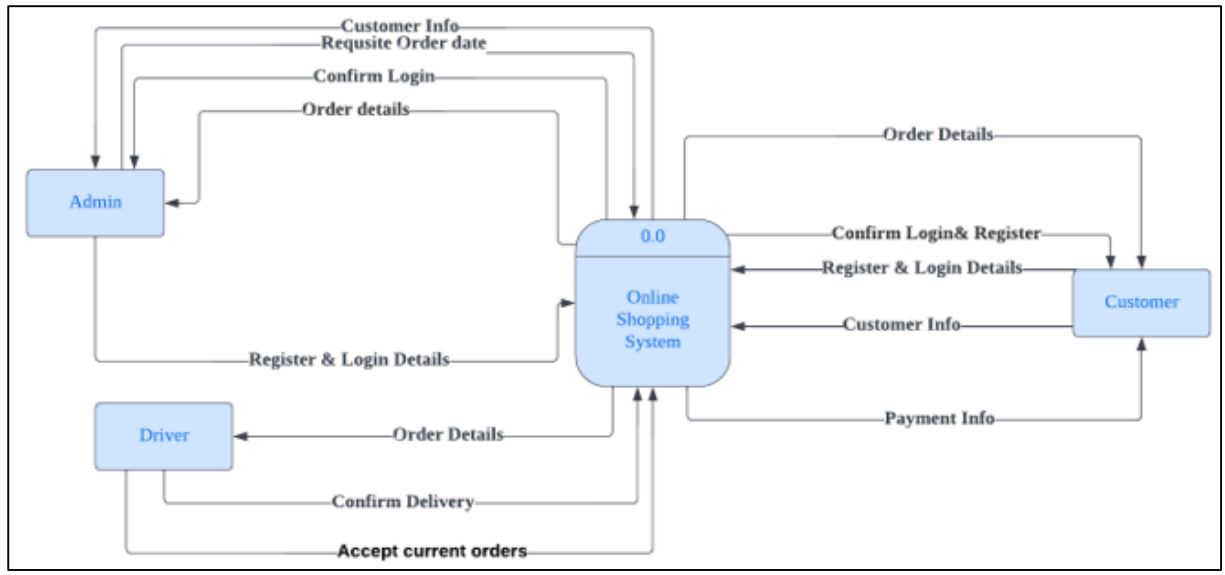

**Figure 1: DFD Context diagram**

**Figure 2** shows the DFD level 0 which is the decomposition of the system process shown in the context diagram. There are eight processes, three external entities, and six data stores. **Figure 3** depicts the entity relationship diagram with six entities.

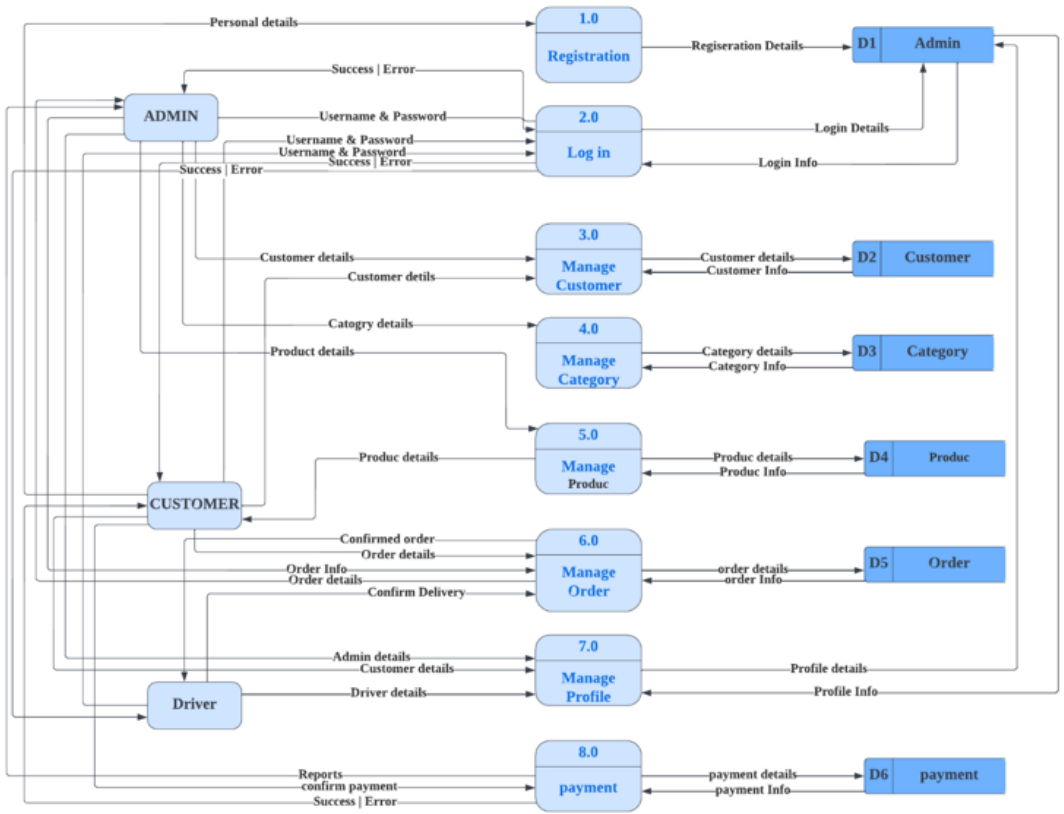

**Figure 2: DFD level 0**

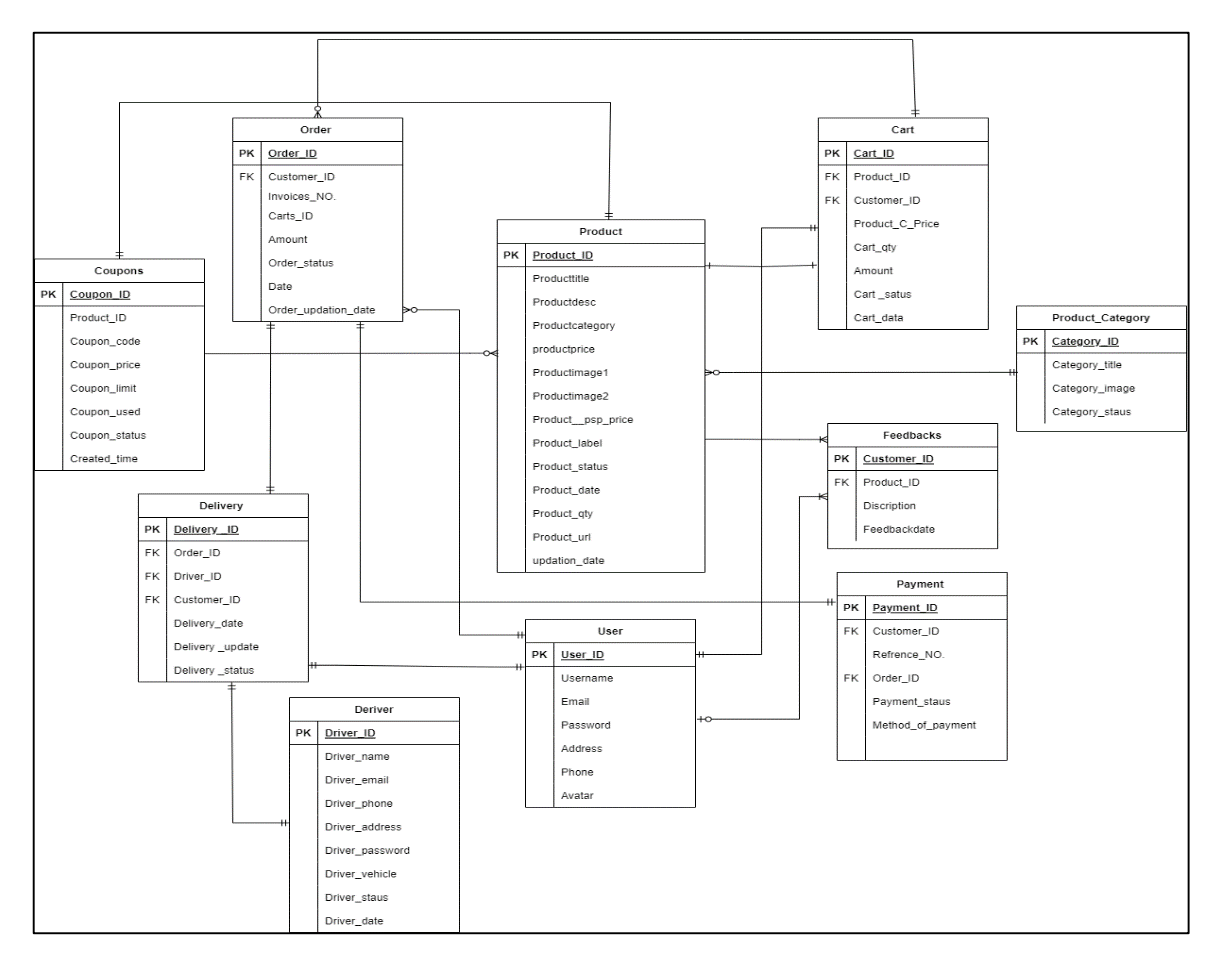

**Figure 3: Entity Relationship Diagram**

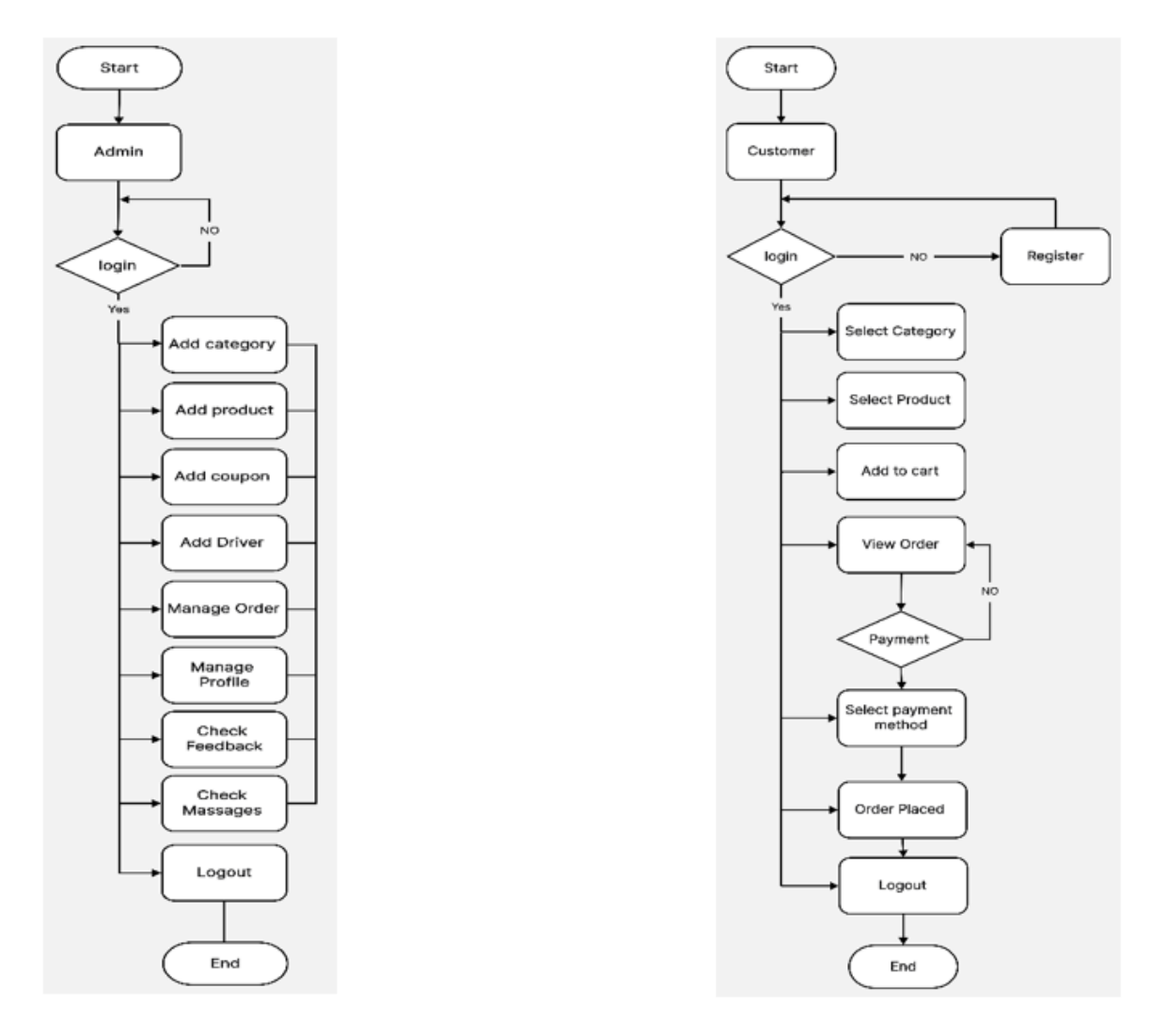

**Figure 4: Administrator and Customer Flowchart** 

**Figure 4** shows the administrator and customer flowchart process. the process of the flowchart for Administrator is as flows Administrator needs to login to the system by entering the username and password if username and password are correct then the Administrator can log in successfully if the not correct error message will aper and redirect to the login page. After successfully login Administrator can add a category, add product, manage orders, manage customers, manage profiles, check feedback and logout.

The customer should login to the system by entering their username and password. If the username and password are accurate, the customer will be able to log in successfully. As an alternative, if a customer does not have an account, they can register by providing the correct customer information, and if the registration is successful, customers can log in. After successfully logging in, customers can select a category, select a product, add the product to the cart, and view the order list, as well as make a payment if they choose to do so. If they don't, the system will return customers to the order list.

The system user interface has been designed and is shown in **Figures 5 -8**.

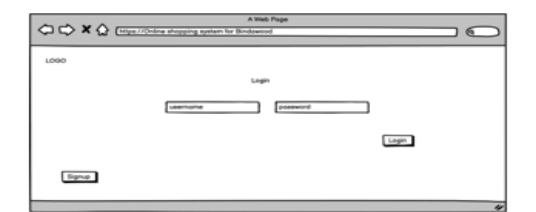

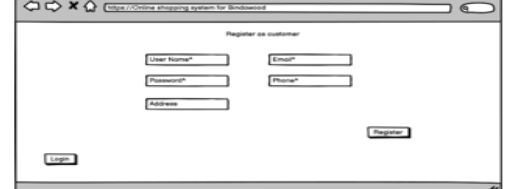

**Figure 5: Login Interface Design Figure 6: Registration Interface Design** 

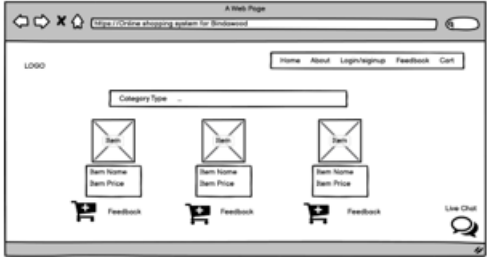

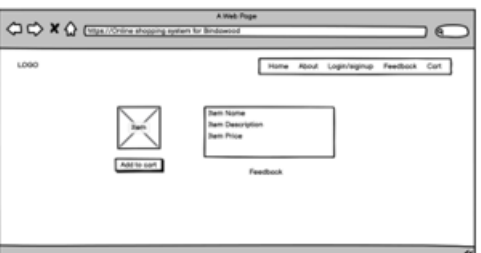

Figure 7: Home page Interface Design Figure 8: Product Information

# **4. Results and Discussion**

This section describes the system implementation process and the system testing for the developed system. All planned processes and tasks for the development of the 'Online Shopping System For bin Dawood' project have been completed successfully.

# **4.1 Functional Module Development**

This section describes the development of functional modules in a system. Program code is provided to aid clarification. **Figures 9** and **10** show the server-side coding and the user interface of the user login.

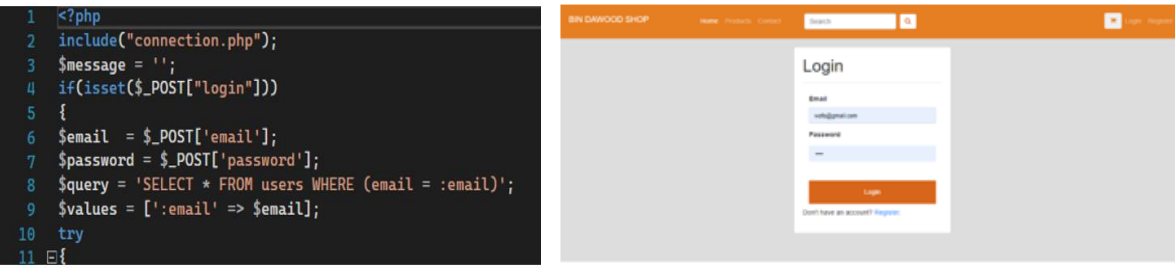

**Figure 9: Account Login Source Code Figure 10: Account Login Page**

**Figures 11** and 12 show the coding and the user interface of the account registration. Users can enter information such as name, email address, phone number, address, and password in the interface's input fields. An error message will appear if the user submits the form without filling out all or some of the required fields, depending on the situation.

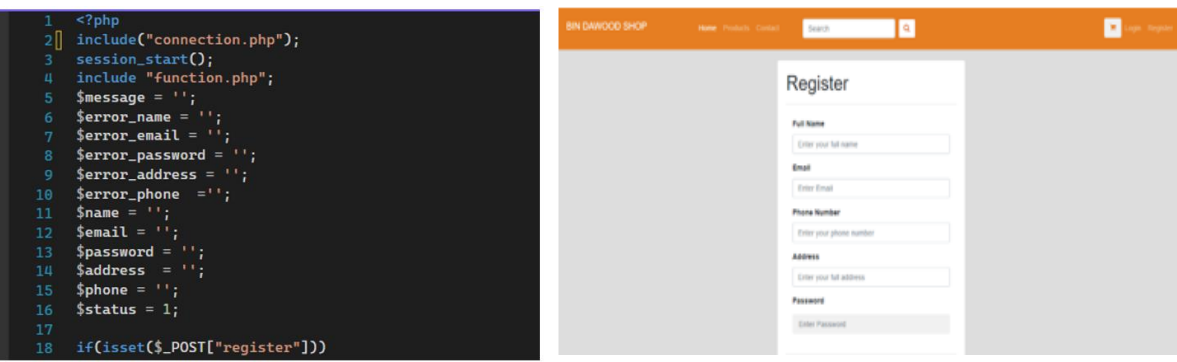

**Figure 11: Customer Registration Code Figure 12: Customer Registration Page**

| $S$ message = $"$ ;                                                                      |                          |                            |                                               |                             |
|------------------------------------------------------------------------------------------|--------------------------|----------------------------|-----------------------------------------------|-----------------------------|
| $$product_id = 0$GET['pro_id'];$                                                         | <b>Bin Dawcod Shop</b>   |                            | $\mathbf{o}^{\bullet}$ $\mathbf{o}^{\bullet}$ | Sign out                    |
| \$stmt = \$connect->prepare("select * from products where product_url='\$product_id' "); | Darkhoard                |                            | Dashboard / Products / Add Product            | <b>Back to all products</b> |
| $$$ stmt->execute $()$ :                                                                 | <b>17 Products</b>       |                            |                                               |                             |
| // set the resulting array to associative                                                | D Orders                 |                            |                                               |                             |
| \$result = \$stmt->setFetchMode(PDO::FETCH_ASSOC);                                       | C: Product categories    | <b>Product Title</b>       |                                               |                             |
| foreach(\$stmt->fetchAll() as \$k=>\$row_pro) {                                          | 3/ Drivers               |                            | Enter product title                           |                             |
| $$pro_id = $row\_pro['product_id']$ ;                                                    | 31. Customers            | <b>Product Category</b>    | Select a Category                             |                             |
| $$projtitle = $row\_pro['product_title']$                                                | Coupon Management        |                            |                                               |                             |
| $$pro\_image = $row\_pro['product\_img1']$ ;                                             | Co Shipping & too        | Product Image 1            | Choose File No file chosen                    |                             |
| $$pro\_image2 = $row\_pro['product\_img2']$ ;                                            |                          | Product Image 2            | Choose File No file chosen                    |                             |
| $$pro\_image3 = $row\_pro['product\_img3']$ ;                                            | □ Feedback               |                            |                                               |                             |
| $$pro\_price = $row\_pro['product\_price']$ ;                                            | <b>ED Messages</b>       | Product Image 3            | Choose File No file chosen                    |                             |
| $$proc\_sales\_price = $row\_pro['product\_psp\_price']$                                 | J. Reports               | <b>Product Price</b>       |                                               |                             |
| $$pro\_label = $row\_pro['product\_label']$                                              | $\circ$<br><b>AZAVEN</b> |                            |                                               |                             |
| $$pro\_desc = $row\_pro['product\_desc']$ ;                                              | @ Settings               | Product Sale Price         |                                               |                             |
| $$pro_data = $row_prob['date']$                                                          |                          | Product Label              |                                               |                             |
| $$product_{status} = $row\_pro['status']$ ;                                              |                          |                            |                                               |                             |
| $$pro\_url = $row\_pro['product\_url']$ ;                                                |                          | <b>Product Quantity</b>    | Dc 50                                         |                             |
| $$current_qty = $row_pro['qty']$                                                         |                          |                            |                                               |                             |
|                                                                                          |                          | <b>Product Description</b> |                                               |                             |

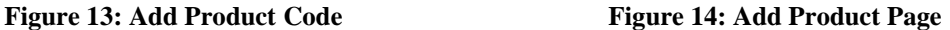

This PHP code retrieves data from a MySQL database table called "products" and stores the data in variables. The code uses a while loop to fetch each row in the table, one by one, until there are no more rows left. Adding a product is a procedure performed by the administrator, which names the product to avoid duplication. All required fields must include the correct data type. After adding an operation, the administrator can edit or delete product details. **Figures 13** and **14** show the add product implementation. **Figures 15** and **16** show the coupon management module implementation.

| $\langle$ ?php                                                               |                                |                              |                       |                |                    |                     |                         |            |                           |  |
|------------------------------------------------------------------------------|--------------------------------|------------------------------|-----------------------|----------------|--------------------|---------------------|-------------------------|------------|---------------------------|--|
| $51 - 01$                                                                    | <b>Bin Dawood Shop</b>         |                              |                       |                |                    |                     | 000                     |            |                           |  |
| \$get pro = "select * from orders join users on orders.customer id=users.use | (i) Dashboard                  | Dashboard / Orders           |                       |                |                    |                     |                         |            |                           |  |
| payments on orders.order id=payments.order id order by orders.orde<br>join   | Products                       |                              |                       |                |                    |                     |                         |            |                           |  |
| DESC":                                                                       | IS Orders                      | $500e$ 10 $\text{W}$ entries |                       |                |                    |                     | Search                  |            |                           |  |
| \$run pro = mysqli query(\$connection,\$get pro);                            | Product categories             | 2.1.1                        | Order Code            | Customer       | Number of products | <b>Total Amount</b> | Status                  | Date       | Oxick Action              |  |
| while(\$row pro=mysqli fetch array(\$run pro)){                              | Jir Drivery                    |                              | #BNDS15517720         | web.           |                    | RM1.605.00          | <b>Generatored</b>      | 2 days ago | view 148 October          |  |
| \$order $id = $row proj' order id']$ ;                                       | <b>F.</b> Cuttoners            |                              |                       |                |                    |                     |                         |            |                           |  |
| \$invoice no - \$row pro['invoice no'];                                      | Coupon Management              |                              | FBNDS1582971562       | nists.         |                    | RM4.405.00          | <b>Giant placed</b>     | 5 days ago | <b>ADW 352 Dolors</b>     |  |
| $$customer name - $row pro['name'];$                                         | <b>Cil: Shipping &amp; tax</b> |                              | HBNDS1527029020       | scafa:         |                    | RN2 \$00.00         | <b>Олиграния</b>        | S days ago | view   100   Delete       |  |
| $$total$ amount = $$row$ pro['amount'];                                      | C Feedback                     |                              | #BNDS126724749        | Multimar Sani  |                    | RA45,200.00         | Giancymann)             | 5 days ago | view 15th Delete          |  |
| $\text{Sdate}$ - $\text{Srow}$ $\text{proj}$ date $\text{1:}$                | (1) Messages                   |                              | <b>FBNDS133114380</b> | Multitler Sank |                    | RN23 005.00         | <b>Ochryphone</b>       | 0 days ago |                           |  |
| \$order status = \$row prof'order status'];                                  | Reports                        |                              |                       |                |                    |                     |                         |            | view dat Delete           |  |
| $$cart = $row proj' carts id']$ :                                            | ®.<br><b>ADMIN</b>             |                              | PBNDS4475580          | Wells:         |                    | RANZ 606.00         | <b>China Program</b>    | 1 week ago | view Edit Dates           |  |
| $$unserialized array = unserialize ($cart);$                                 | C Settings                     |                              | #BND5206692070        | MAfriar Sant   |                    | RA2 606.00          | <b>Osles suppressed</b> | I week ago | view Edit Dokto           |  |
| \$payment status = \$row pro['payment status'];                              |                                |                              | #BNDS1793022236       | Tarko          |                    | 8645.00             | <b>Order democrat</b>   | 1 week ago | view sat Delete           |  |
| $$i++;$                                                                      |                                |                              |                       |                |                    |                     |                         |            |                           |  |
| $\rightarrow$                                                                |                                |                              | #BNDS1982098925       | Multitler Sant |                    | RM100,706.00        | <b>Christophered</b>    | I week ago | it   Delete<br><b>TOD</b> |  |
|                                                                              |                                |                              |                       |                |                    |                     |                         |            |                           |  |

**Figure 15: Manage Order Code Figure 16: Manage Order Page**

| $\langle$ ?php<br>$$i = 0$ :                                 | <b>Bin Dawood Shop</b>              |         |                                        |             |                     | $\mathbf{o}^{\bullet} \mathbf{o}^{\bullet} \mathbf{o}$ |                 |                        |
|--------------------------------------------------------------|-------------------------------------|---------|----------------------------------------|-------------|---------------------|--------------------------------------------------------|-----------------|------------------------|
| \$get pro = "select * from coupons order by coupon id DESC"; | Dashboard                           |         | Dashboard / Coupons                    |             |                     |                                                        |                 | Add new coupon         |
| \$run pro = mysqli query(\$connection,\$get pro);            | $\frac{1}{2}$ Products<br>Ch Orders |         | $g_{\text{new}}$ 10 $\text{w}$ entries |             |                     |                                                        |                 |                        |
| while(\$row pro=mysqli fetch array(\$run pro)){              | Product categories                  |         |                                        |             |                     |                                                        |                 | Search:                |
| \$coupon name = \$row pro['coupon name'];                    | <b>See Drivers</b>                  | $x - h$ | Coupon name                            | Coupon code | <b>Coupon limit</b> | Coupon used                                            | Coupon status   | Quick action           |
| \$coupon code = \$row prof'coupon code'];                    | R. Customers                        |         | 33                                     | 33          | 34                  |                                                        | <b>Active</b>   | Edit Delate            |
| $\text{\$coupon-price = \$row\_pro['coupon\_price']; }$      | <b>E Coupon Management</b>          |         | 22                                     | $22\,$      |                     |                                                        | <b>Used all</b> | Edit Delate            |
| \$coupon limit - \$row pro['coupon limit'];                  | <b>Co</b> Shipping & tax            |         | SECOND COUPON                          | SECOND2022  | 10                  |                                                        | <b>Active</b>   | Edit Delete            |
| \$coupon status = \$row prof'coupon status'];                | <b>Feedback</b>                     |         | First coupon                           | FRST2022    | 100                 | 11                                                     | Active          |                        |
| \$coupon used = \$row pro['coupon used'];                    | <b>El Messages</b>                  |         |                                        |             |                     |                                                        |                 | Edit Delete            |
| \$coupon $id =$ \$row pro['coupon $id'$ ];                   | Reports                             |         | Showing 1 to 4 of 4 entries            |             |                     |                                                        |                 | <b>Previous</b> 1 Next |
|                                                              | AZMIN                               |         |                                        |             |                     |                                                        |                 |                        |
|                                                              | Settings                            |         |                                        |             |                     |                                                        |                 |                        |

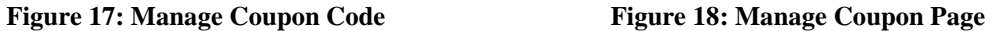

#### **4.2 Testing**

The purpose of testing is to show that the system does what it is intended to do and to discover any problems before it is used. Since different levels of testing strategy have been implemented in different areas of the system, including testing the database and its components, as well as testing interface performance, website usability, and functionality, the testing will assist in identifying error areas and vulnerabilities. In this chapter, there are three main types of testing: the test plan, the test case, and the test results.

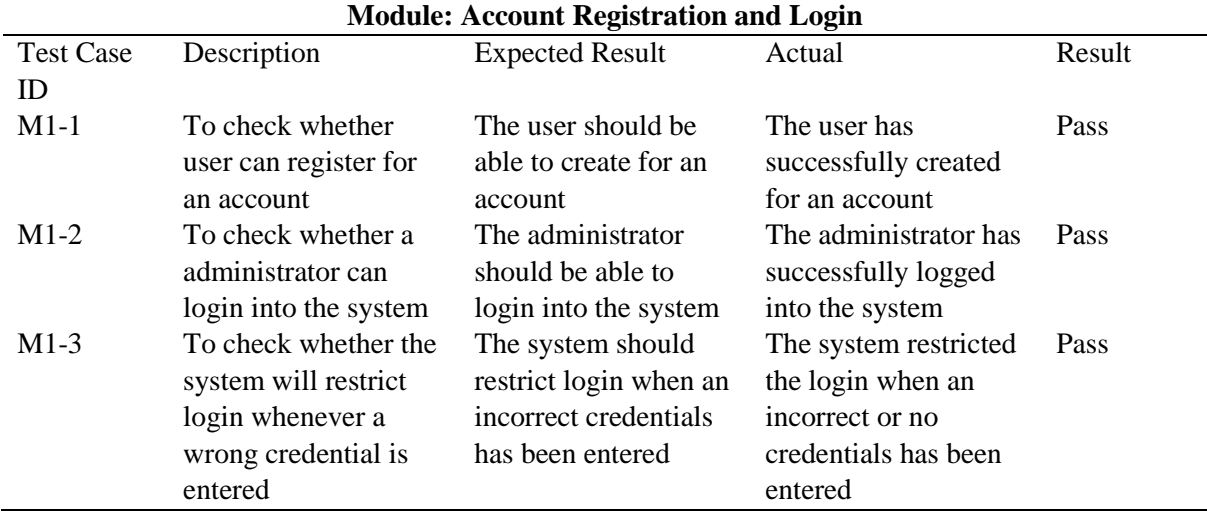

### **Table 5: Test Case for Account Registration Module**

The functionality of this system has been tested throughout the entirety of the development process. Each function of this system has been tested with all other functions to ensure its operation and to correct both logical and grammatical errors. If there were any problems, they were corrected early enough. However, after the implementation was complete, the system was tested to ensure that it satisfies its requirements and objectives. **Tables 5 – 10** summarize the testing result.

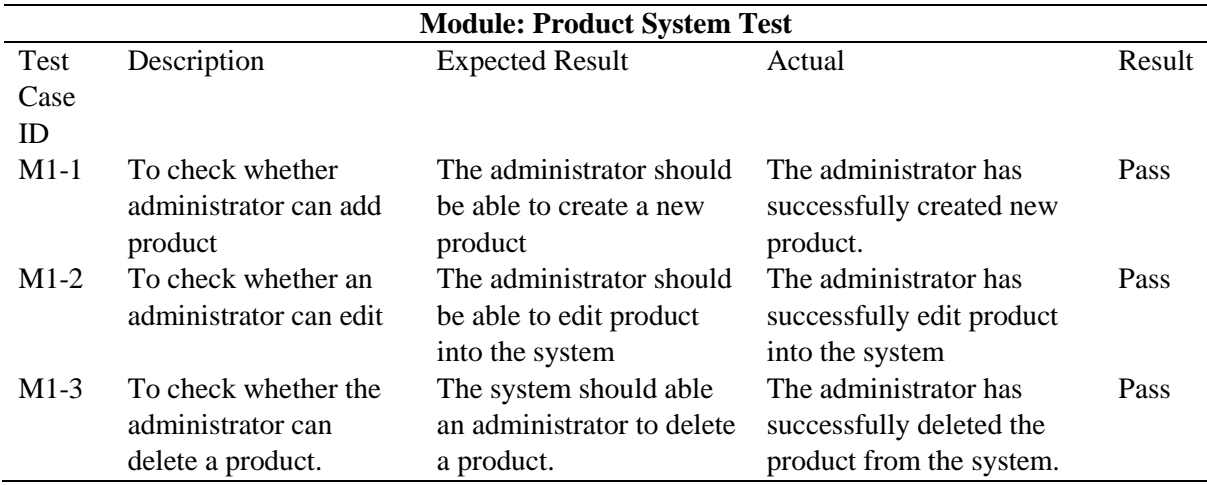

#### **Table 6: Product System Test**

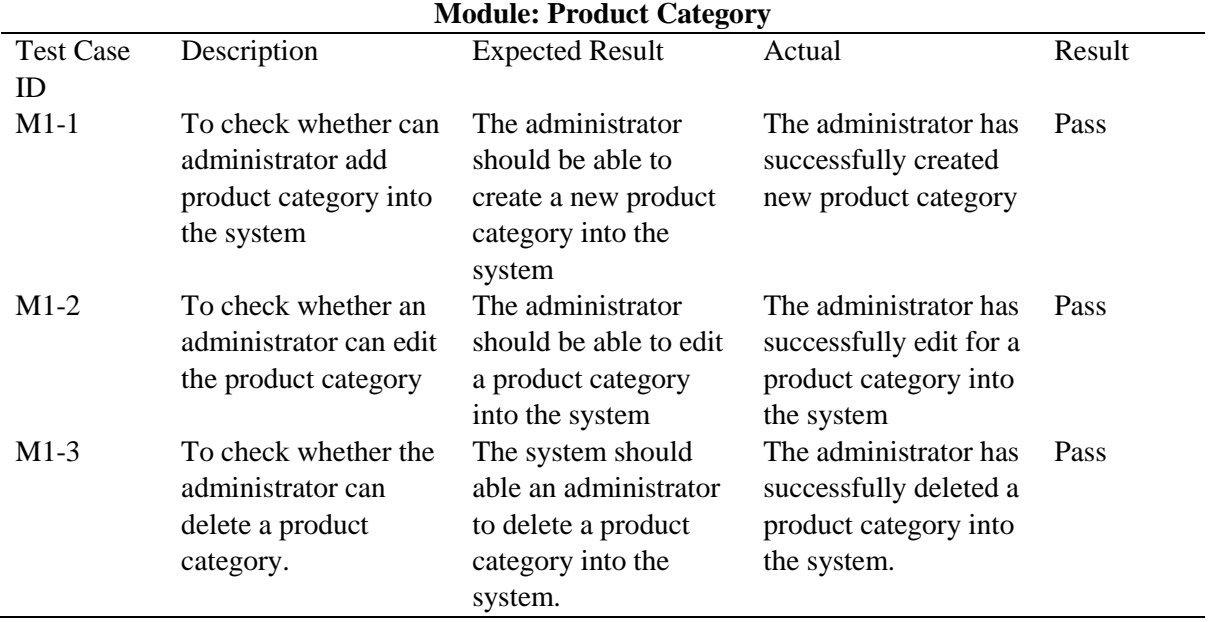

# **Table 7: Product Category Test**

# **Table 8: Product Order Test**

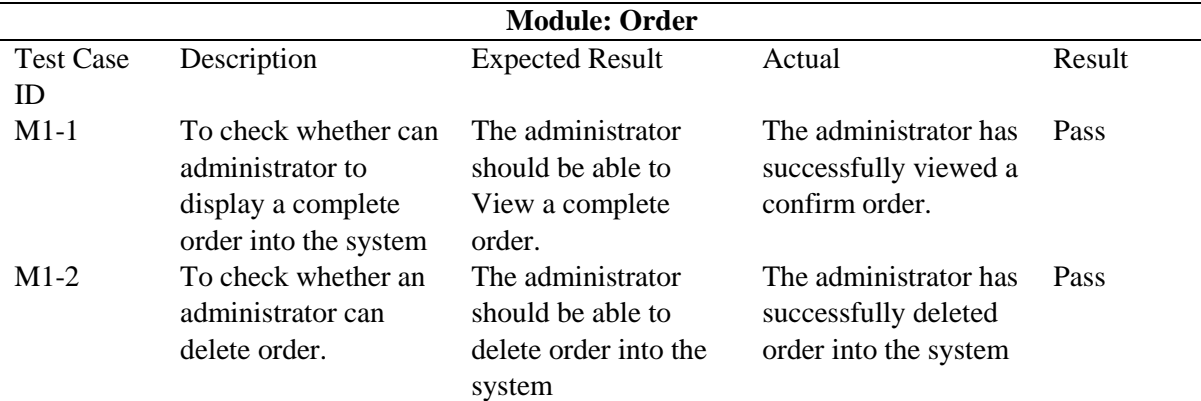

# **Table 9: Product Coupon Test**

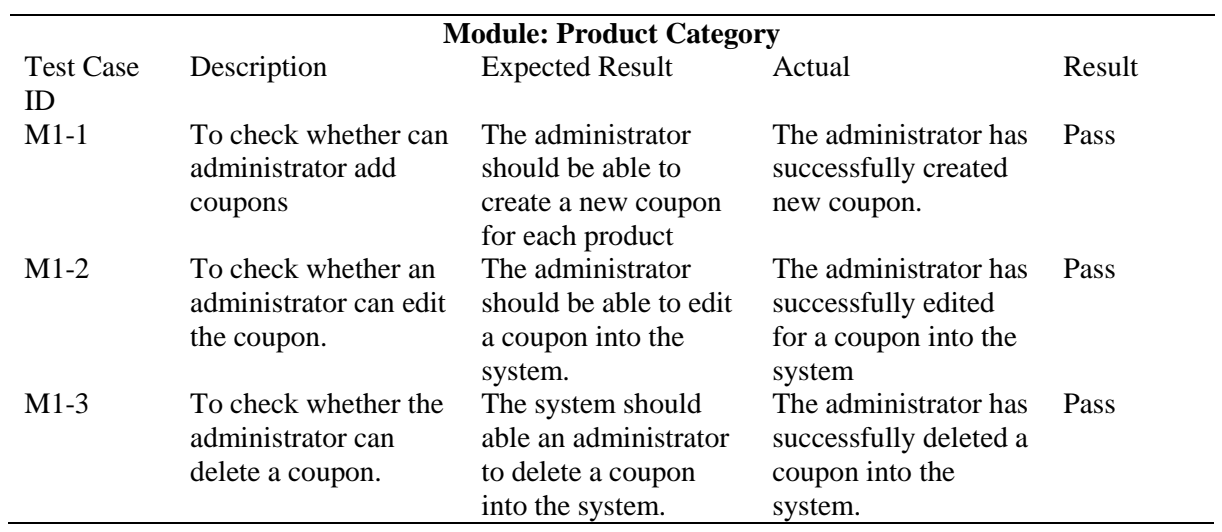

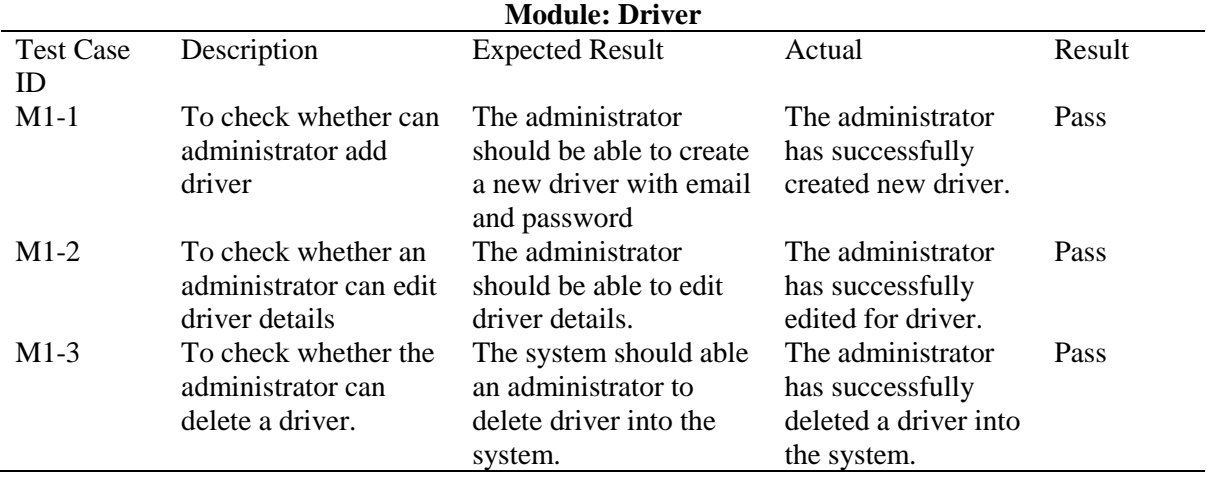

#### **Table 10: Driver Management Module Test**

## **5. Conclusion**

The project's scheduled procedures and activities for "Online Shopping System For Bin Dawood" have all been successfully completed. The project's scope has been established. The goals and their range are picked. The construction literature was researched. The procedure for project development and evaluation was explained and looked at. The project's testing and implementation plans were carried out effectively. Reports and project documentation have been completed. The system will also get more improvements and capabilities in accordance with the request for more development.

# **Acknowledgment**

The authors would like to thank the Faculty of Computer Science and Information Technology, Universiti Tun Hussein Onn Malaysia for its support.

### **References**

- [1] Zhou, L., Dai, L., & Zhang, D. (2007). Online shopping acceptance model-A critical survey of consumer factors in online shopping. *Journal of Electronic commerce research*, *8*(1), 41.
- [2] Sackmann, R., & Winkler, O. (2013). Technology generations revisited: The internet generation. *Gerontechnology*, *11*(4), 493-503.
- [3] Pham, Q. T., Tran, X. P., Misra, S., Maskeliūnas, R., & Damaševičius, R. (2018). Relationship between convenience, perceived value, and repurchase intention in online shopping in Vietnam. *Sustainability*, *10*(1), 156.
- [4] Rita, P., Oliveira, T., & Farisa, A. (2019). The impact of e-service quality and customer satisfaction on customer behavior in online shopping. *Heliyon*, *5*(10), e02690.
- [5] Javadi, M. H. M., Dolatabadi, H. R., Nourbakhsh, M., Poursaeedi, A., & Asadollahi, A. R. (2012). An analysis of factors affecting online shopping behavior of consumers. *International journal of marketing studies*, *4*(5), 81.
- [6] Tambe, P. S., Poonam, N., Trupti, G., Priti, J., & Sonali, P. (2020). An Online System for Home Services. *International Journal of Scientific Development and Research (IJSDR)*, *5*(9).
- [7] Jazayeri, M. (2007, May). Some trends in web application development. In *Future of Software Engineering (FOSE'07)* (pp. 199-213). IEEE.
- [8] Dennis, A., Wixom, B., & Tegarden, D. (2015). *Systems analysis and design: An objectoriented approach with UML*. John wiley & sons.